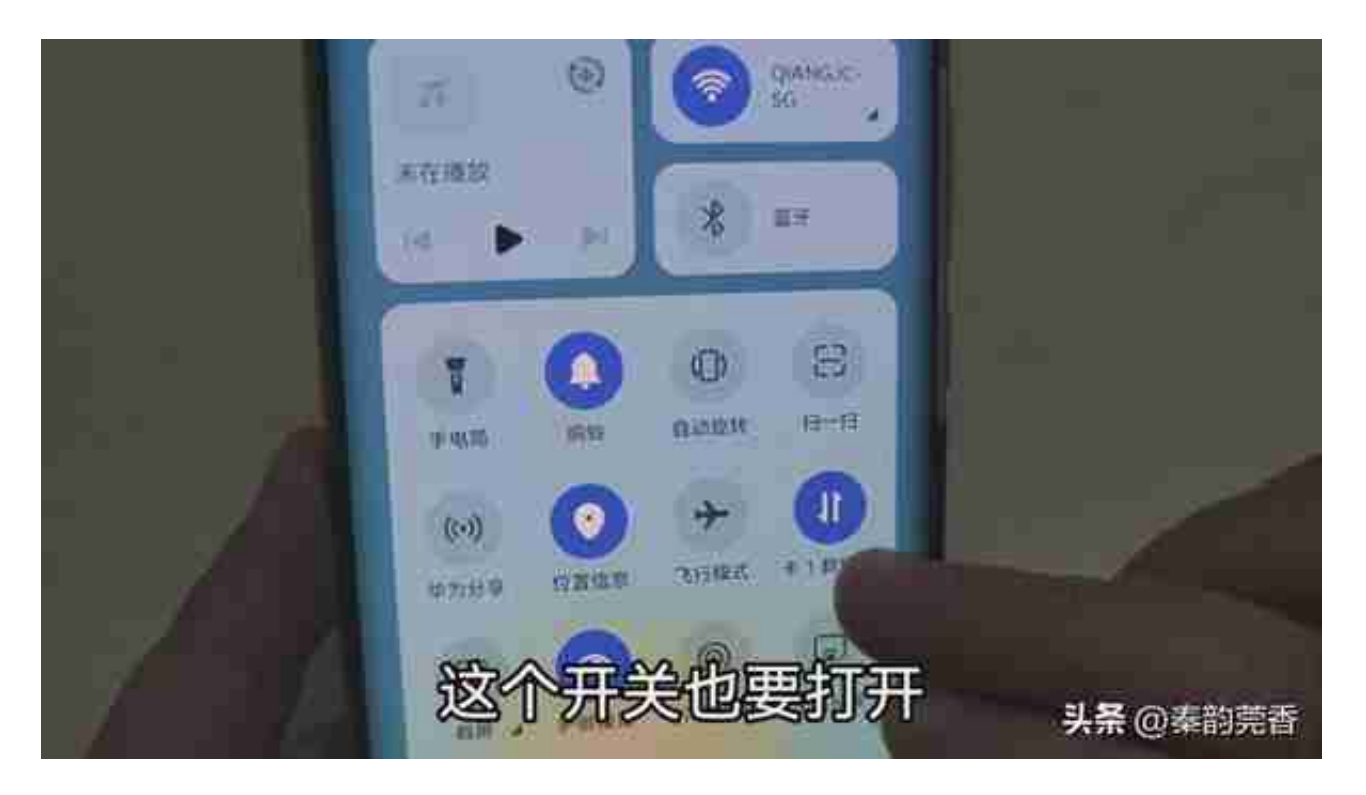

不会用步行导航认路,手把手教会你,学会再也不怕迷路啦,老年人一看就会!

打开之后呢,下面我们打开手机导航软件,这里呢我以高德地图为例,给大家演示 一下,其他的地图软件操作也是大同小异。

## **二、如何正确使用步行导航**

我们打开导航软件之后呢,点击中间的搜索框,在这里输入目的地,比如中国银行 。 然后点击右边的搜索按钮,现在就显示出了我们目的地周围的几个地点。选一个 最近的地点,然后点击一下。

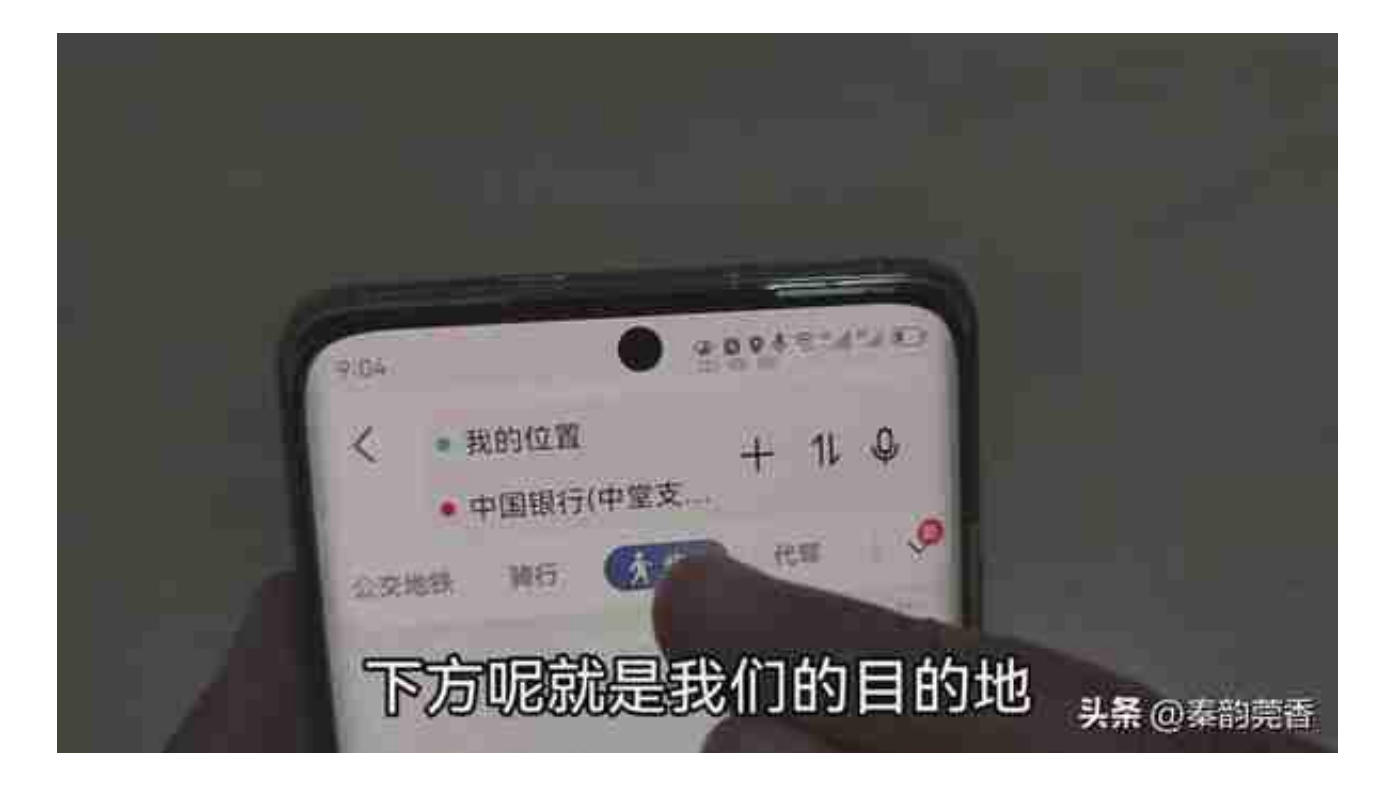

今天我们重点看一下步行,点击步行这里。现在就给我们推荐了三条步行路线,我 们可以看到用时,公里数还有经过多少个路口,

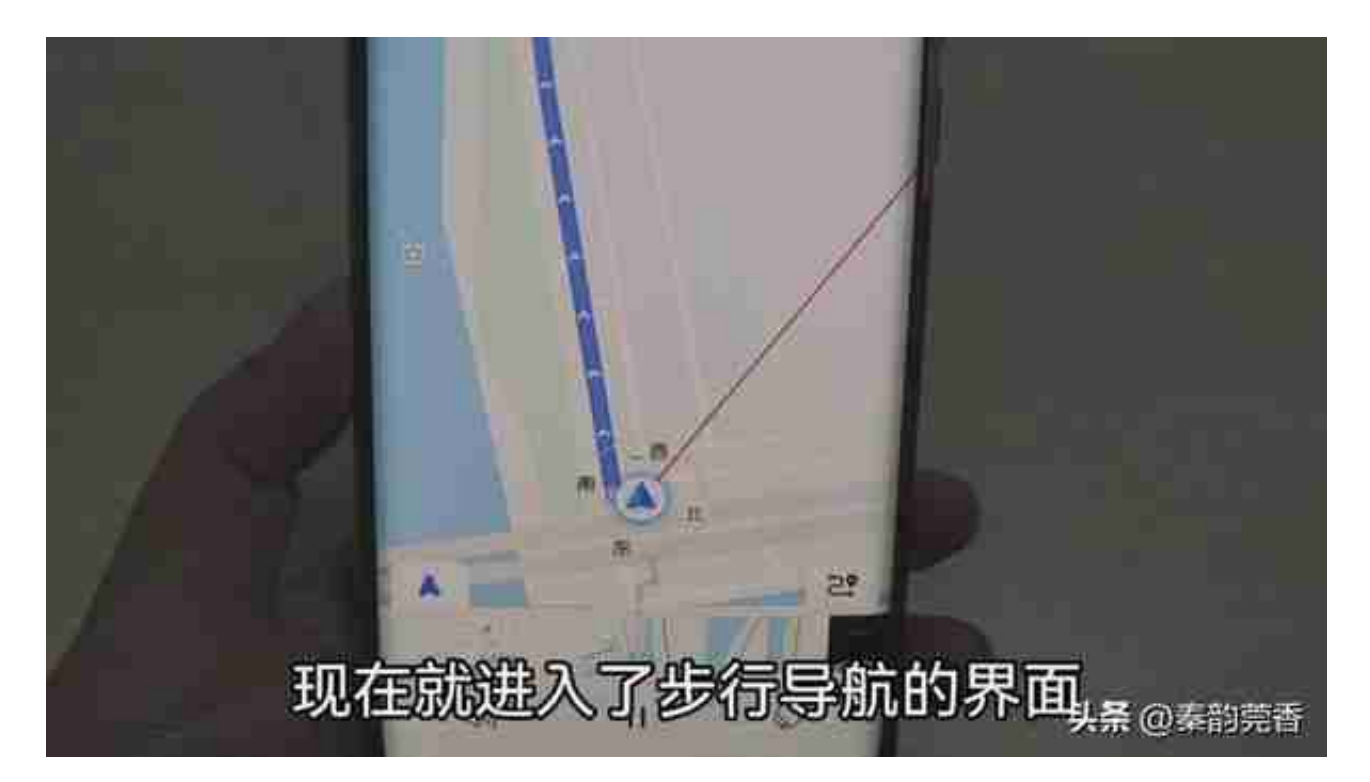

如果说有导航,你还是辨别不清东南西北,不知道这个方向该怎么走。那下面我就 教你一个简单的方法。大家看到地图上这个圆形标志了,这个就是指南针的图标, 一般在我们的起始位置都有。上面有显示东南西北四个方向。在圆圈的中间有一个 蓝色的箭头,现在这个箭头是朝向西边,这个说明什么呢?就说明如果我们手持手 机时,手机屏幕的顶部正对着西边。

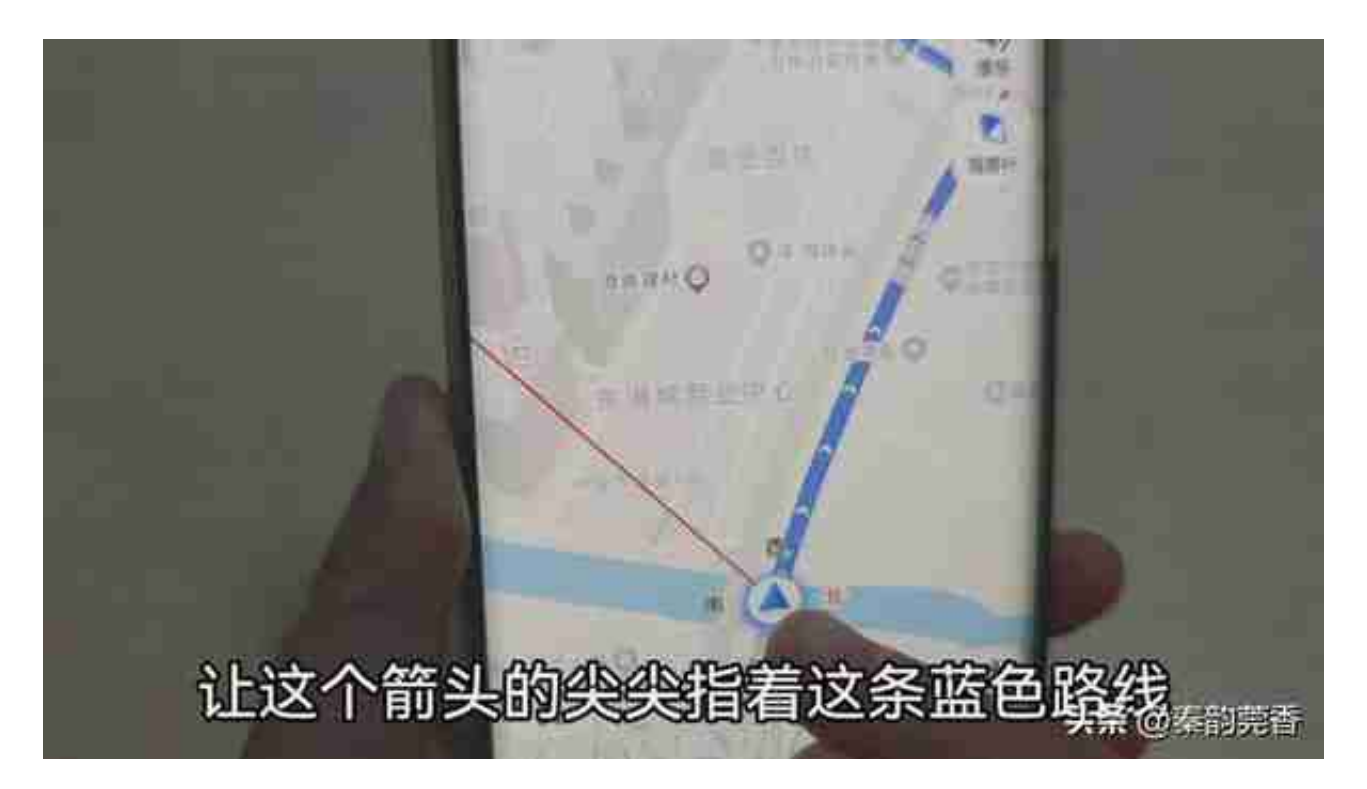

即开始的时候我们要向西走,然后大家要边走边看手机,要一直保持自己处于这个 蓝色路线上,这样就走对了。

另外在地图上还有语音导航功能,我们可以将这个功能给它开启,开启之后呢,我 们就可以一边走一边就有语音提示,我们就知道应该是向前走还是应该转弯儿?那 怎么设置呢,我们点击右上方的设置按钮,点击导航设置,然后点击步行,将播报 模式改为详细播报,然后选择自己喜欢的语音播报员。

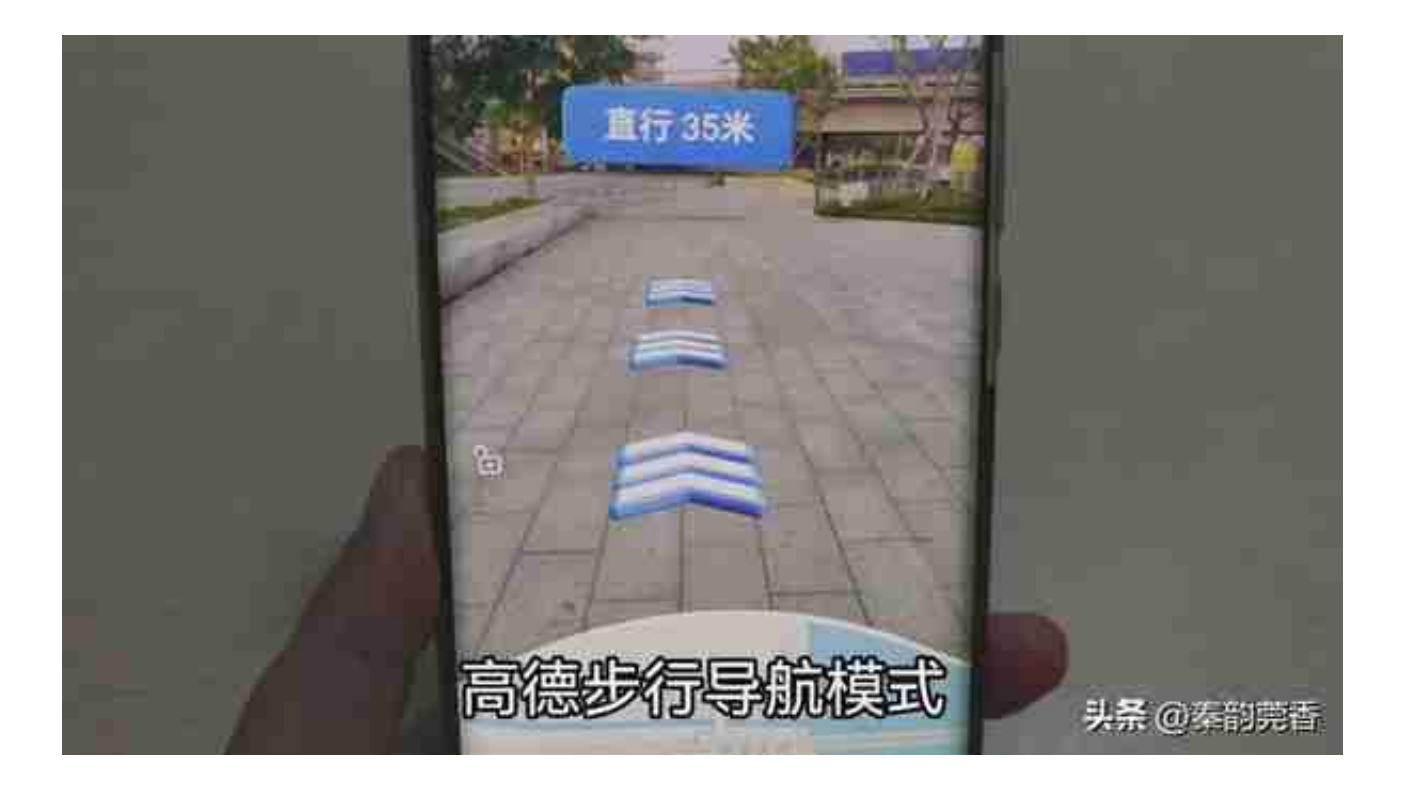

就能清楚地看到周边的实景地图,这样转弯还有直行以及目的地这些地方都会有箭 头标识。非常清晰直观,

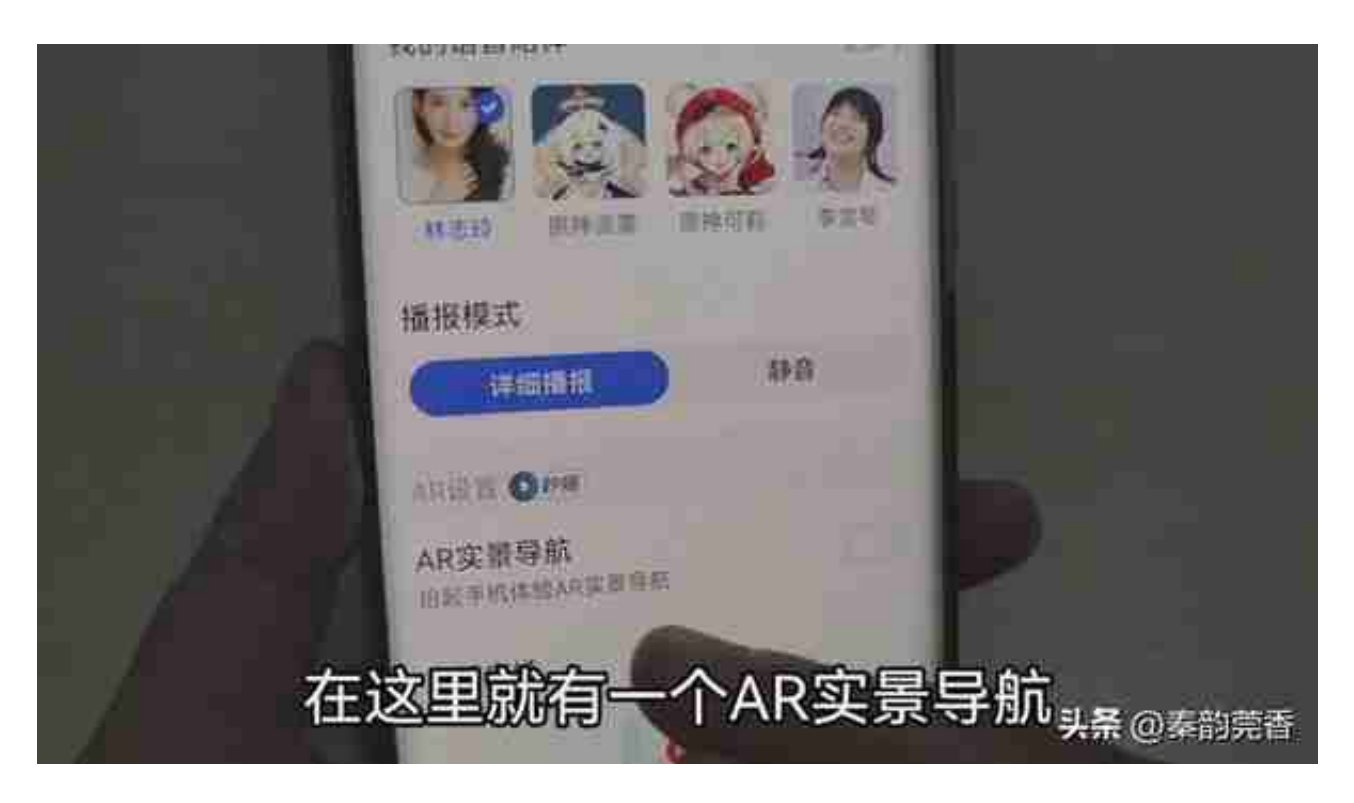

**三、如何快速打开手机导航?**

很多朋友打开手机导航的方法特别的麻烦,今天就给你分享一个快速打开手机导航 软件的方法。

一般我们需要导航的话都是先打开导航软件,然后再输入目的地,再选择地址,然 后点击路线再进入导航界面,其实不需要这么麻烦,我们只需要对着手机喊一声, 他就能自动给我们导航了。这样就特别的方便,那如何开启呢?

我们打开手机的设置,点击智慧助手。再点击智慧语音,进去之后就有一个语音唤 醒,我们将语音唤醒这个开关给它打开。

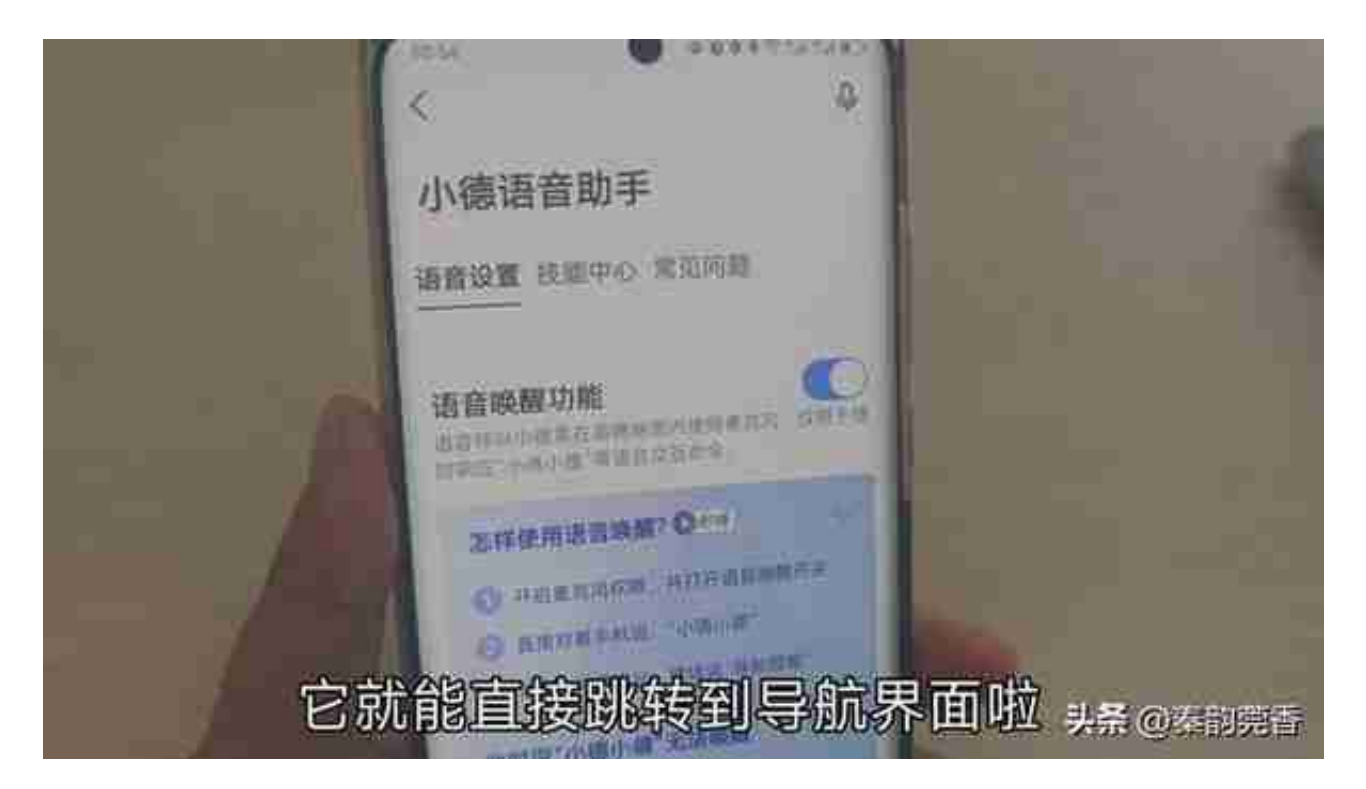

打开之后我们只需要对着手机喊一声,小德小德,他就会直接跳转到导航界面啦, 非常的快速方便。

**以下附上详细的视频教程,更加清晰易懂:**

视频加载中... [xss\_clean][xss\_clean]

```
视频加载中...
[xss_clean][xss_clean]
```
以上就是给大家分享的如何正确使用步行导航以及如何使用步行导航来认路,和快

速打开手机导航的方法,学会之后,那么我们走到一个陌生的地方地方,就再也不 怕迷路了。

这个方法,还有很多人都不知道,也请大家帮忙转发出去,帮助更多有需要的人, 我们下期再见!